TALLINNA TEHNIKAÜLIKOOL Infotehnoloogia teaduskond Arvutisüsteemide instituut

IA40LT Jevgeni Pakin 134107IASB

# **TARGA KODU KESKSEADE VABAVARALISE OPENHAB LAHENDUSEGA**

Bakalaureusetöö

Juhendaja: Andres Rähni

Tallinn 2017

## **Autorideklaratsioon**

Kinnitan, et olen koostanud antud lõputöö iseseisvalt ning seda ei ole kellegi teise poolt varem kaitsmisele esitatud. Kõik töö koostamisel kasutatud teiste autorite tööd, olulised seisukohad, kirjandusallikatest ja mujalt pärinevad andmed on töös viidatud.

Autor: Jevgeni Pakin

22.05.2017

### **Annotatsioon**

## **Targa kodu keskseade vabavaralise openHAB lahendusega**

Käesoleva bakalaureusetöö eesmärk oli üle vaadata targa kodu lahendust võimaliku openHAB lahendusega koos siduvate protokollidega, mis on tänapäeval kõige populaarsemate seas.

Töös käsitletakse targa kodu keskseade loomist, openHAB-i paigaldamise võimalusi erinevatel operatsioonisüsteemidel ning selle lihtsust, tähtsaid seadistamise ja sidumise aspekte.

Bakalaureuse praktiline osa oli KNX ja Z-Wave protokollide seadistamine siduva elemendina koos openHAB kesksedmega ning milliste koduse seadmetega on võimalik luua ühendust ja neid juhtida.

Töö lõpus vaadeldakse milliseid võimalusi pakub tänapäevane konkurent.

Lõputöö on kirjutatud eesti keeles ning sisaldab teksti 47 leheküljel, 6 peatükki, 7 joonist, 7 tabelit.

### **Abstract**

# **Smart home central unit solution based on opensource openHAB software**

The aim of this thesis was to revise the smart home solution based on openHAB opensource software with binding protocols which is the most popular on our days.

In the middle part of this work is described the simplicity of creating a central unit of smart homes, openHAB software installation on the three different operating systems using different methods and its connection with two different wired and wireless protocols with the aspects description.

The practical part of Bachelor is connection with KNX and Z-Wave protocols, binding with the different devices and its managing.

The final part shows what additional modern options have competitor of openHAB.

The thesis is in Estonian and contains 47 pages of text, 6 chapters, 7 figures, 7 tables.

# **Lühendite ja mõistete sõnastik**

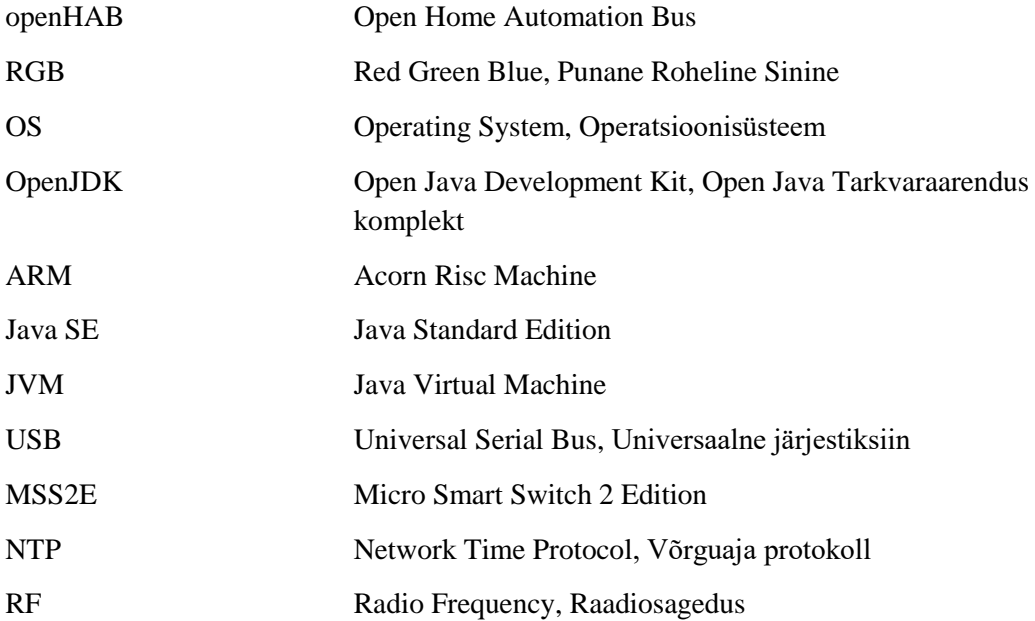

## **Sisukord**

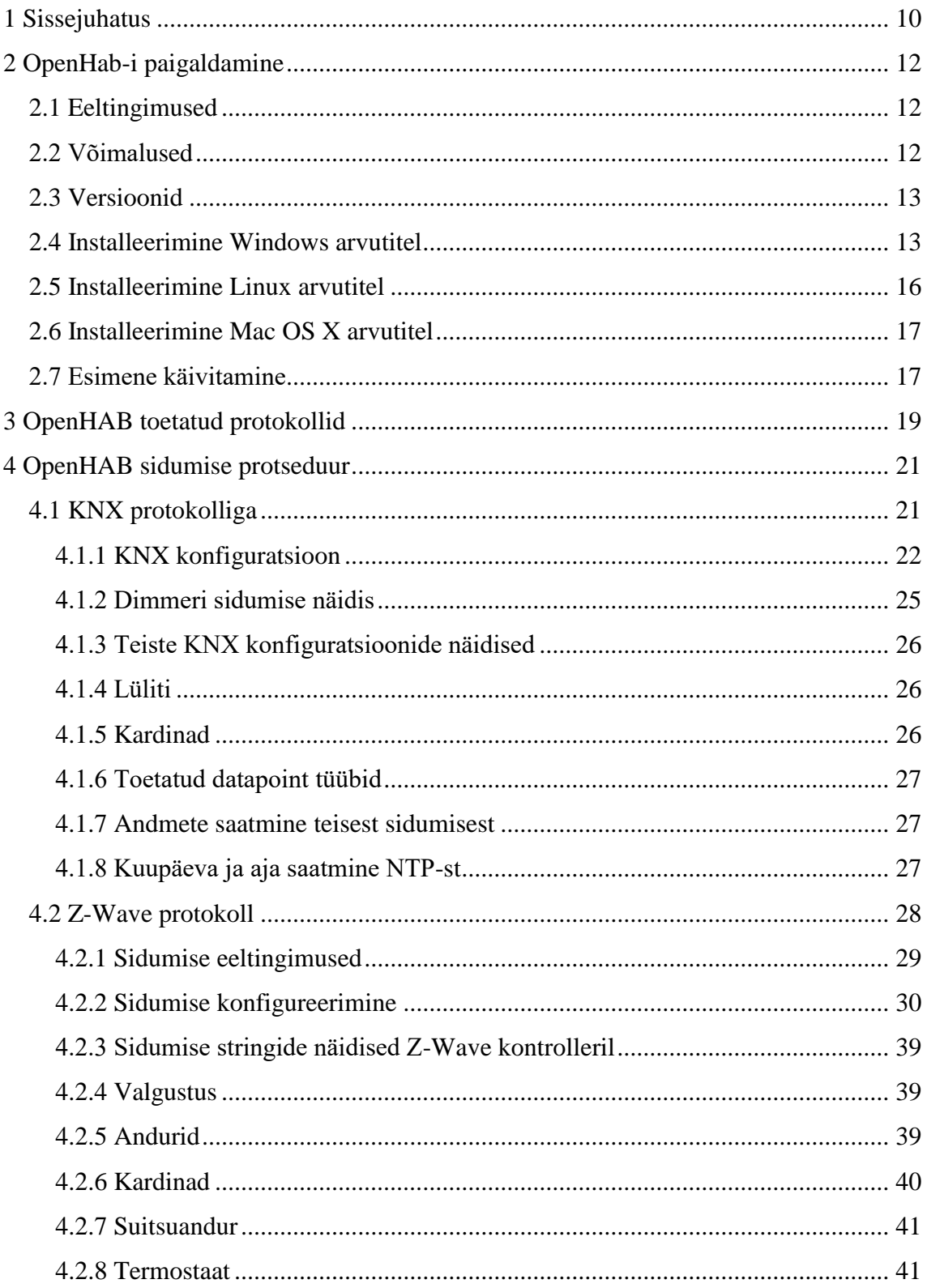

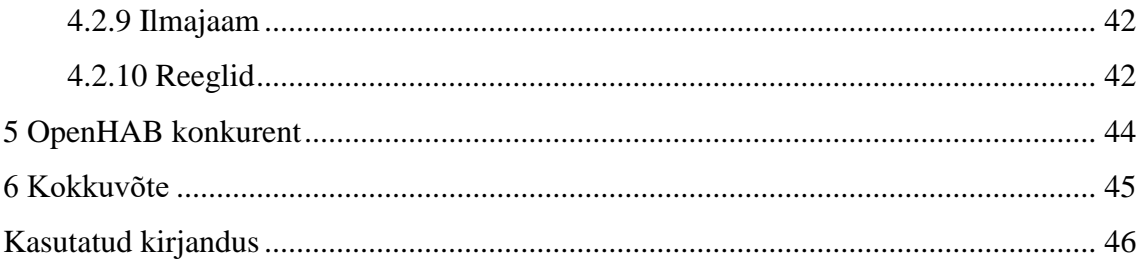

## **Jooniste loetelu**

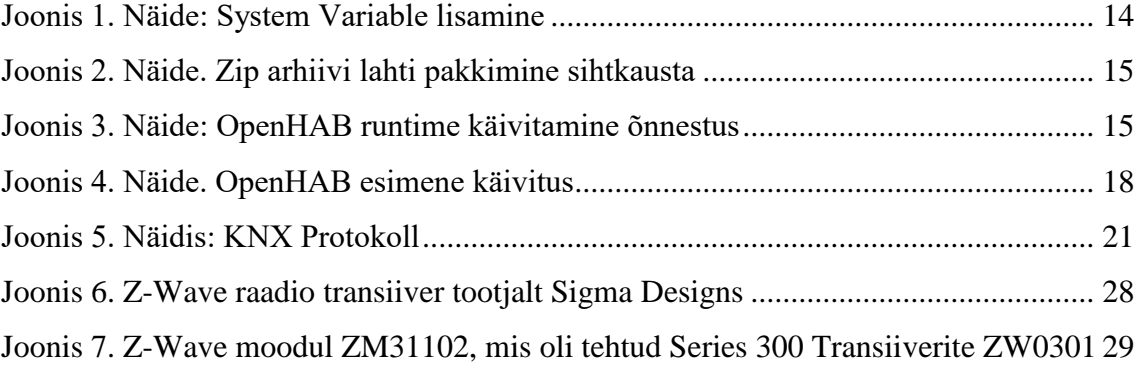

## **Tabelite loetelu**

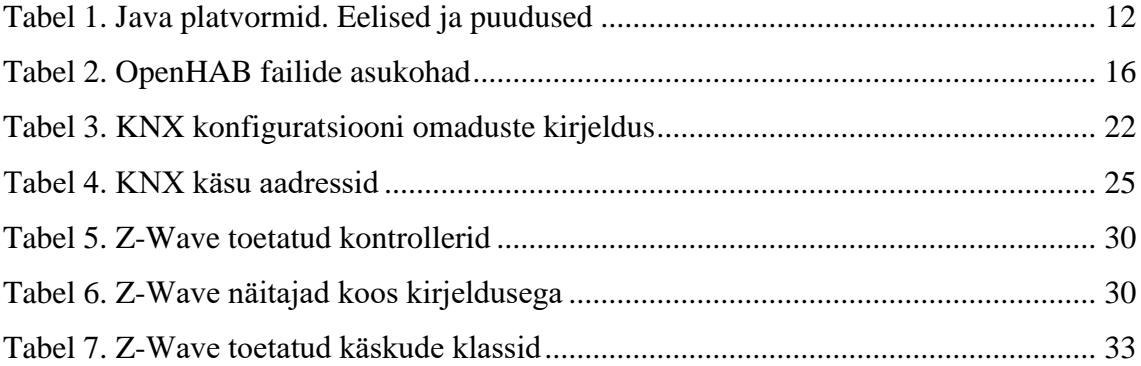

## <span id="page-9-0"></span>**1 Sissejuhatus**

Teema "Tark Maja" on juba viimase kümne aasta jooksul väga tähtsaks teemaks erinevates kohtades. Selle kohta räägitakse ja investeeritatakse palju ressurse. Selle süsteemide arenguga tegelevad paljud suured ettevõtted nagu: Samsung, Bosch, Siemens, Panasonic ja teised. Tänasel päeval tundub, et ei ole ühtegi süsteeme, millel ei oleks võimalust ühendada teiste süsteemidega võrgu kaabli, Wi-Fi kaudu või muul viisil.

Kodust automaatikat arendatakse juba pikemat aega. Selle aja jooksul on ilmunud paljud tooted nagu: valgustus, RGB taustavalgustus, termostaadid, kardinad, põrandasoojendus, signalisatsioon ja palju muud, mis töötavad erinevate protokollide abil kas traadiga või traadita. Selle tulemusena, iga lõppkasutaja võib vabalt valida erinevad tooted erinevatelt tootjalt ja ühendada need ühtse võrku. Reeglina saab lõppkasutaja kauba peale ka erinevaid pulte ja tarkvara, mis aitavad teda kasutada ülalnimetatuid süsteeme. Kui luua ühtne võrk nende komponentide vahel, siis tulemusena on väga keeruline süsteem, mida on väga raske ülalpidada.

OpenHAB on vabavaralise lähtekoodiga koduautomaatika platvorm, mis töötab erinevate protokollide riistvaraga, mis tähendab, et ühildub peaagu kõikide süsteemidega, millel on internetiühenduse võimalus.

OpenHAB erinevused analoogsetest tarkvaradest:

- 1. Tarkvara arendatakse juba pikemat aega ning see on juba valmis toode, mis on väga lihtsasti arusaadav k.a.inimesele kes ei ole väga arenenud IT valdkonnas.
- 2. OpenHAB on vabavaraline ja on avatud lähtekoodiga projekt. See tähendab, et maailma kõik tarkvaraarendajad, kes on antud teemast huvitatud võivad aidata kaasa openHAB'i arendamisel. Kood on saadaval GitHub-is.
- 3. Tänu avatud lähtekoodile toetab openHAB palju standardseid protokolle, sellised nagu KNX, EnOcean, Z-wave, XBMC, Samsung Smart TV ja teisi. Tänu sellele

võib iga kasutaja valida endale sobiv riistavara teatud parameetritega ja karakteristikuga ja ühendada neid platformiga.

OpenHAB – tarkvara, mis paigaldatakse kodus olevale keskseadmele (näiteks arvutile) ja võib olla juhitav kas Windowsi, Linuxi või OS X abil.

## <span id="page-11-0"></span>**2 OpenHab-i paigaldamine**

## <span id="page-11-1"></span>**2.1 Eeltingimused**

• Veenduge, et arvutil on paigaldatud Java platvorm kõige viimane versioon.

<span id="page-11-3"></span>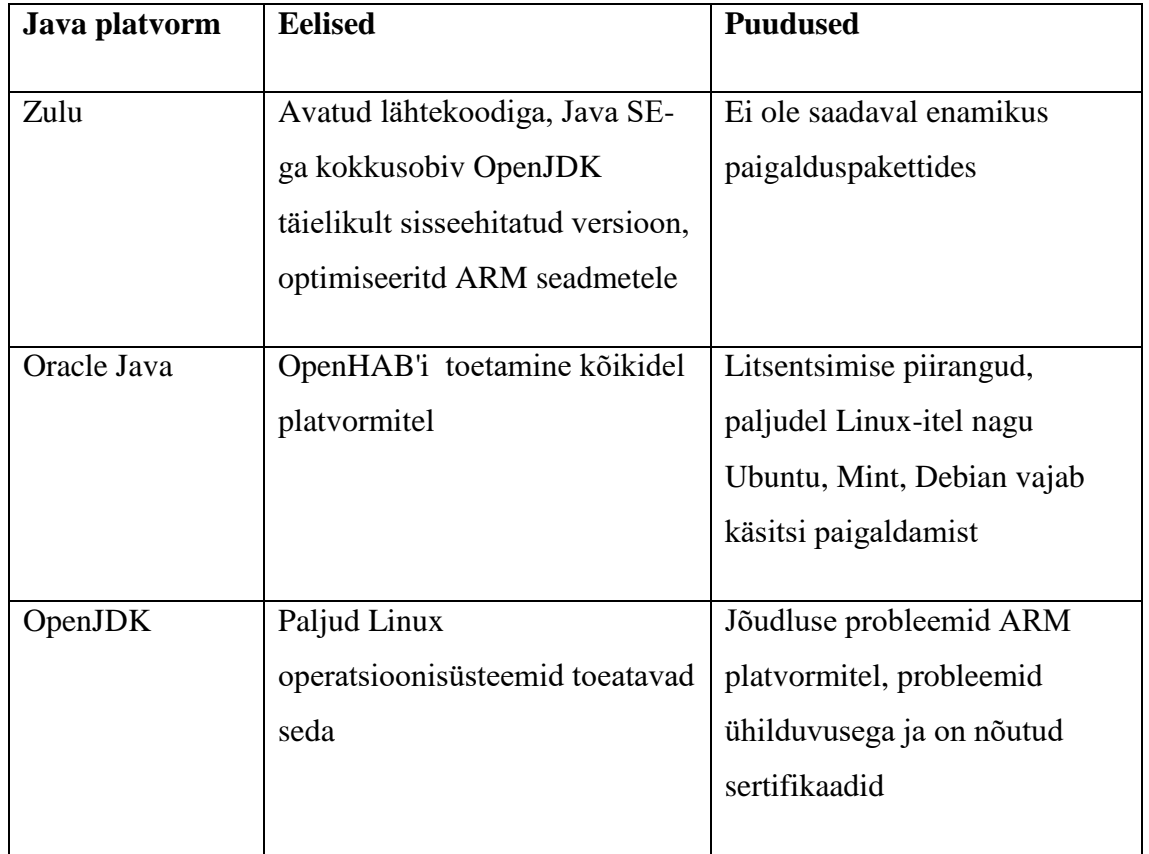

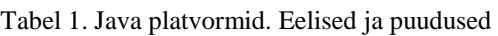

- Veenduge, et kasutate 32-bittist JVM versiooni ARM platvormidel. Seriaalühendused ei tööta 64-bittise JVM-ga.
- Paremaks ühilduvuseks nimetage openHAB cloud service myopenhap.org. Minimaalselt peab olema kasutusel Oracle Java 8 revisioon 101. Java versiooni kontrollimiseks avage konsool ja kirjutage sinna "java -version:"

## <span id="page-11-2"></span>**2.2 Võimalused**

Siin asub informatsioon enne paigaldamise alustamist.

- 1. Manuaalne paigaldamine Laadige alla ja pakkige lahti zip arhiiv Mac OS X-l, Windows-l või Linuxi arvutil openHAB ametlikult leheküljelt.
- 2. Automaatne paigaldamine ehk paketi paigaldamine. Tarkvara paigaldamine toimub ühendades otse hoidlaga (*repository*), mis sisaldab kõiki automaatseid uuendusi. NB! Antud lahendus on võimalik vaid Debian või Ubuntu operatsioonisüsteemidel.

### <span id="page-12-0"></span>**2.3 Versioonid**

- *Stable Release*: Stabiilne väljalase või viimane versioon. Tarkvara on testitud ja verifitseeritud.
- *Beta Release*: Beta versiooni avalikustakse harvadel juhtudel ning nad tihti sisaldavad lisatarkvara, mis on hetkel testimisel ja ei pruugi olla stabiilne.
- *Snapshot Release*: Vahepealsed tarkvara versioonid tehakse tihti ja nad sisaldavad viimaseid uuendusi ja lisandeid. Antud tarkvara versioonid ei pruugi olla stabiilsed, sest testimine ei ole veel alustatud\läbitud.

Lisainformatsioon:

- Kasutage kõige uuemat ametlikku tarkvara versiooni
- Tutvuge uuendustega alates viimasest versioonist

#### <span id="page-12-1"></span>**2.4 Installeerimine Windows arvutitel**

- JAVA\_HOME muutuja peab olema lisatud süsteemse keskonda. Selleks on vaja avada: Control Panel  $\rightarrow$  System and Security  $\rightarrow$  System  $\rightarrow$  Advanced System Settings  $→$  Environmental Variables  $→$  System Vaiables
- Süsteemi uus muutuja peab viitama kaustale, kuhu oli paigaldatud Java

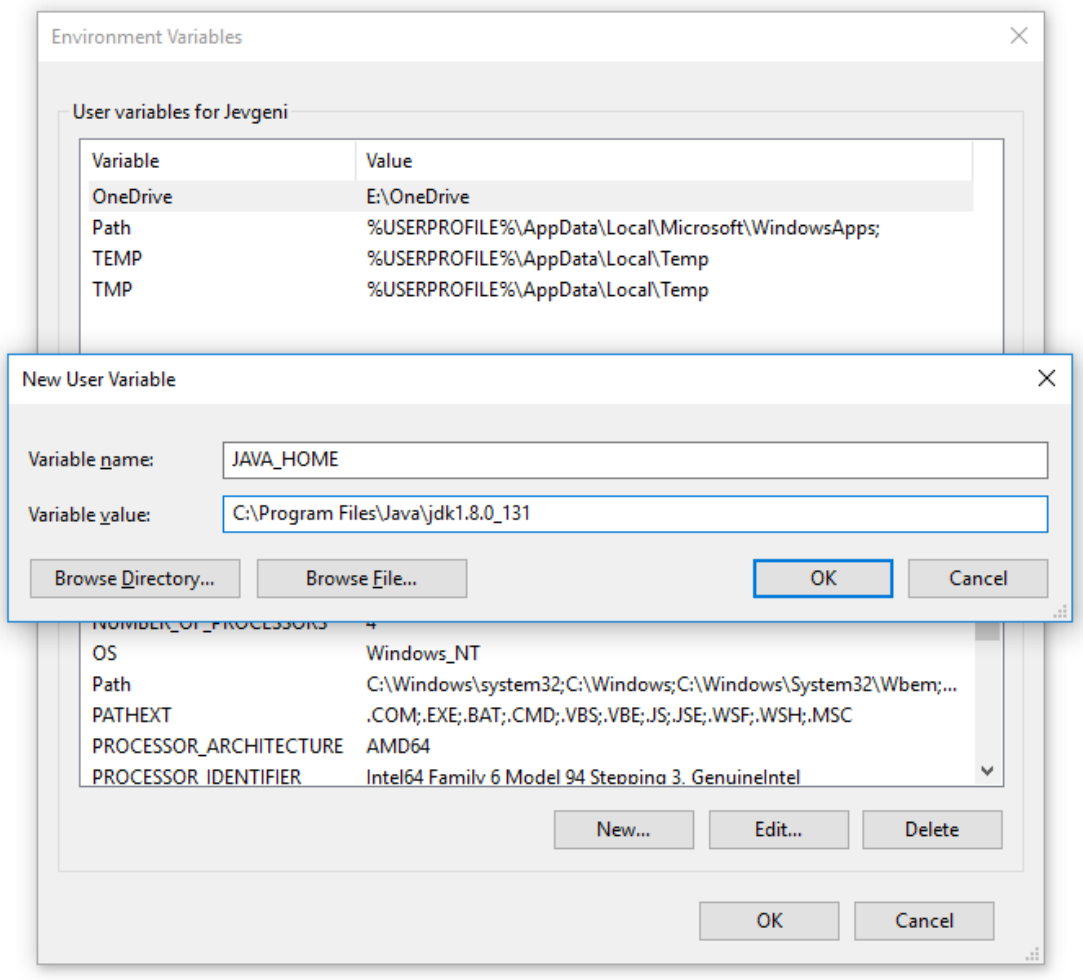

Joonis 1. Näide: System Variable lisamine

- <span id="page-13-0"></span>• Kaust, kuhu paigaldatakse openHAB ei tohi sisaldada tühikuid. Näidis: C:\openHAB2\
- Stable või Snapshot failide allalaadimine
- Alla laetud zip arhviivi lahti pakkimine sihtkausta (näiteks c:\openHAB2\)

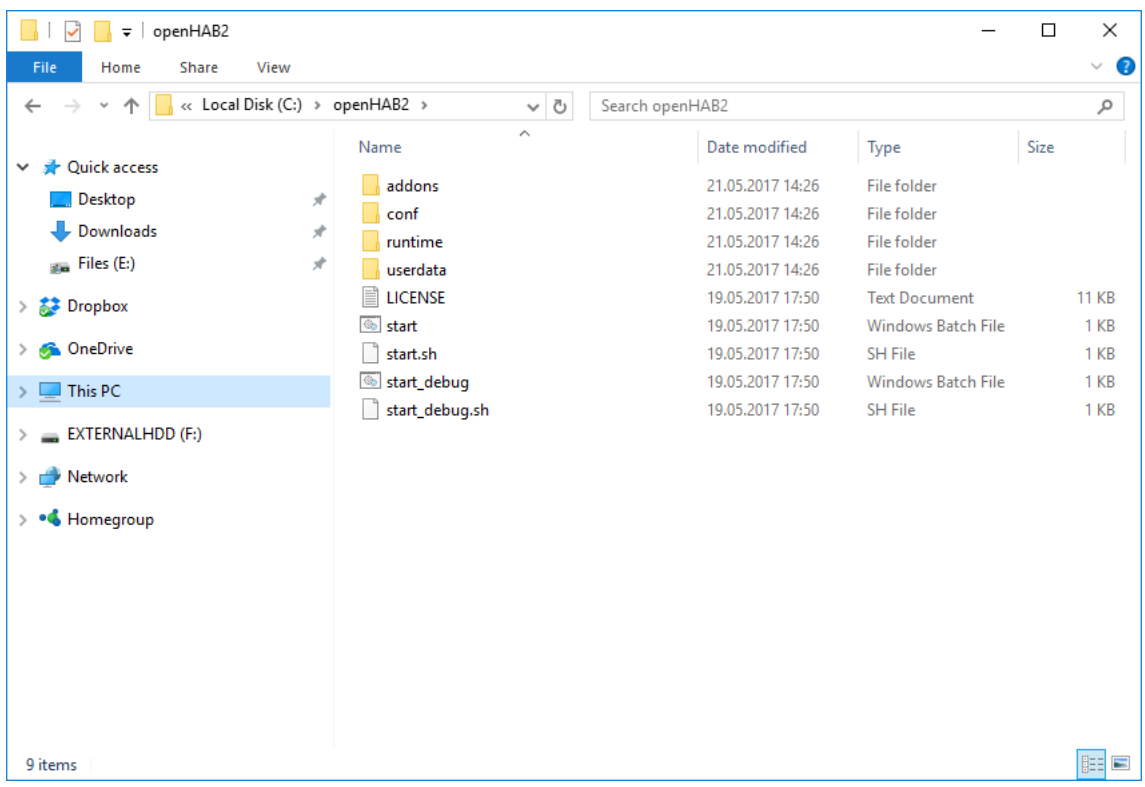

Joonis 2. Näide. Zip arhiivi lahti pakkimine sihtkausta

- <span id="page-14-0"></span>• Serveri tuleb käivitada start.bat faili (C:\openHAB2\start.bat) abil
- Veenduge, et openHAB runtime käivitamine õnnestus

<span id="page-14-1"></span>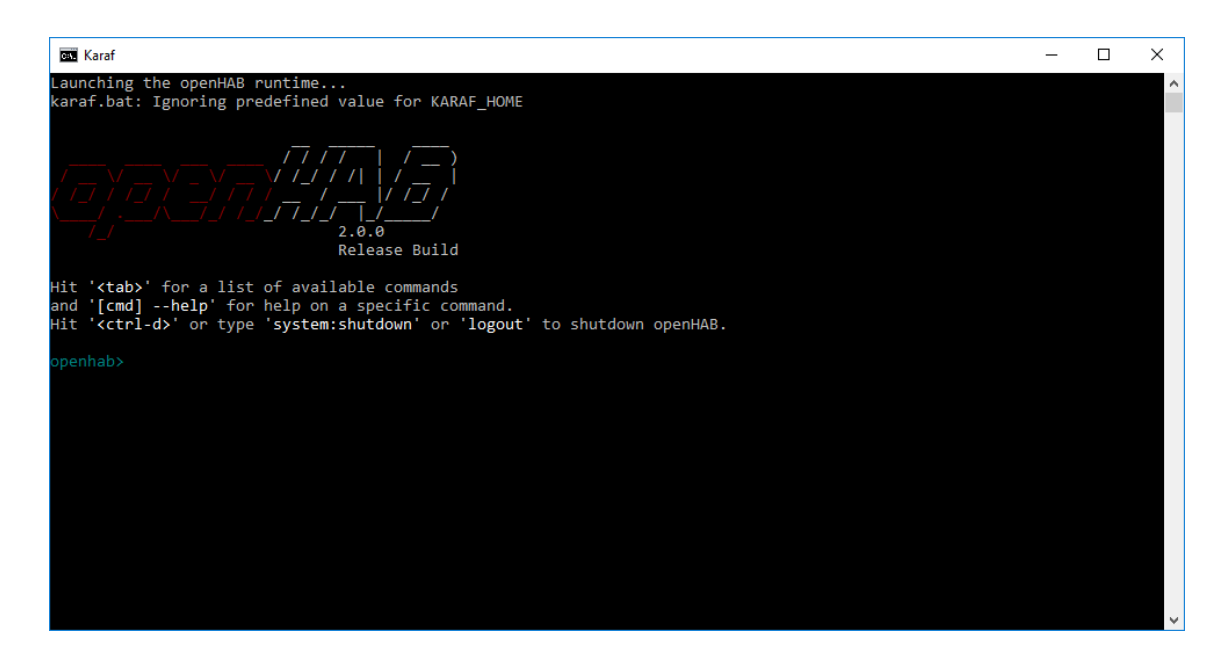

Joonis 3. Näide: OpenHAB runtime käivitamine õnnestus

<span id="page-15-1"></span>

| OpenHAB 2 application         | $C:\open{HAB2\mathord{\mathcal{F}}}$      |
|-------------------------------|-------------------------------------------|
| Additional add-on files       | $C:\open{HAB2\addons}$                    |
| Site configuration            | $C:\open{HAB2\conf}$                      |
| Log files                     | $C:\open{HAB2}\text{userdata}\text{logs}$ |
| Userdata like rrd4j databases | C:\openHAB2\userdata                      |
| Service configuration         | $C:\open{HAB2}\text{userdata}\text{etc}$  |

Tabel 2. OpenHAB failide asukohad

### <span id="page-15-0"></span>**2.5 Installeerimine Linux arvutitel**

OpenHAB võib olla installitud kas hoidla kaudu või manuaalselt. Installeerimine hoidla kaudu on soovitatav. Manuaalne paigaldamine sobib vaid edasijõudnutele kasutajatele.

#### **Apt süsteemid**

• Lisage openHAB Bintray hoidla võti oma *package manageri*-le ning lubage Apt süsteemile kasutada HTTPS protokolli

wget -qO -

```
'https://bintray.com/user/downloadSubjectPublicKey?username=openhab' | sudo 
apt-key add - sudo apt-get install apt-transport-https
```
Valige millist versiooni soovite paigaldada Stable release, Beta release või Snapshot

release

• Stable Release. Stabiilne versioon koosneb viimasest versioonist koos testitud

lisanditega. Lisage openHAB Stable hoidla Apt allikate nimekirja:

```
wget -qO -
```

```
'https://bintray.com/user/downloadSubjectPublicKey?username=openhab' | sudo 
apt-key add - sudo apt-get install apt-transport-https
```
• Beta Release. Beta versioonid tulevad välja harva, kuid nad sisaldavad lisandeid, mis on hetkel testimisel

echo 'deb https://dl.bintray.com/openhab/apt-repo2 testing main' | sudo tee /etc/apt/sources.list.d/openhab2.list

• Snapshot Release. Snapshote tehakse väga tihti ja nad sisaldavad openHAB viimaseid uuendusi ja lisandeid. Snapshot versioonid ei ole stabiilsed, sest testimine ei ole veel läbitud.

echo 'deb https://openhab.jfrog.io/openhab/openhab-linuxpkg unstable main' | sudo tee /etc/apt/sources.list.d/openhab2.list

• Järgmisena sünkroniseerige uuesti pakendi indeks:

sudo apt-get update

• Installeerige openHAB kasutades järgmist käsku:

sudo apt-get install openhab2

• openHAB add-on lisandete alla laadimiseks trükige:

<span id="page-16-0"></span>sudo apt-get install openhab2-addons

#### **2.6 Installeerimine Mac OS X arvutitel**

- Laadige alla openHAB zip arhiiv. Saadaval on kaks varianti:
	- Stable Version
	- Snapshot
- Avage terminali aken
- Valige kaust koos installatsiooni failidega. Uue kausta loomisel pidage meeles, et tühikud ei ole lubatud kausta tegemisel
- Liigutage alla laetud teatud asukohast

cal:~ admin\$ mv Downloads/openhab-2 openhab Kausta kontrollimiseks kasutage järgnevat käsku

```
cal:~ callas$ ls 
Desktop Movies Public 
Documents Music 
Downloads openhab 
Library Pictures
```
### <span id="page-16-1"></span>**2.7 Esimene käivitamine**

Browseri aadressireal trükkida: [http://localhost:8080](http://localhost:8080/) OpenHAB paigaldamine õnnestus, kui näete browseris Windows, Linux ja Mac arvutil

alljärgnevat pilti:

<span id="page-17-0"></span>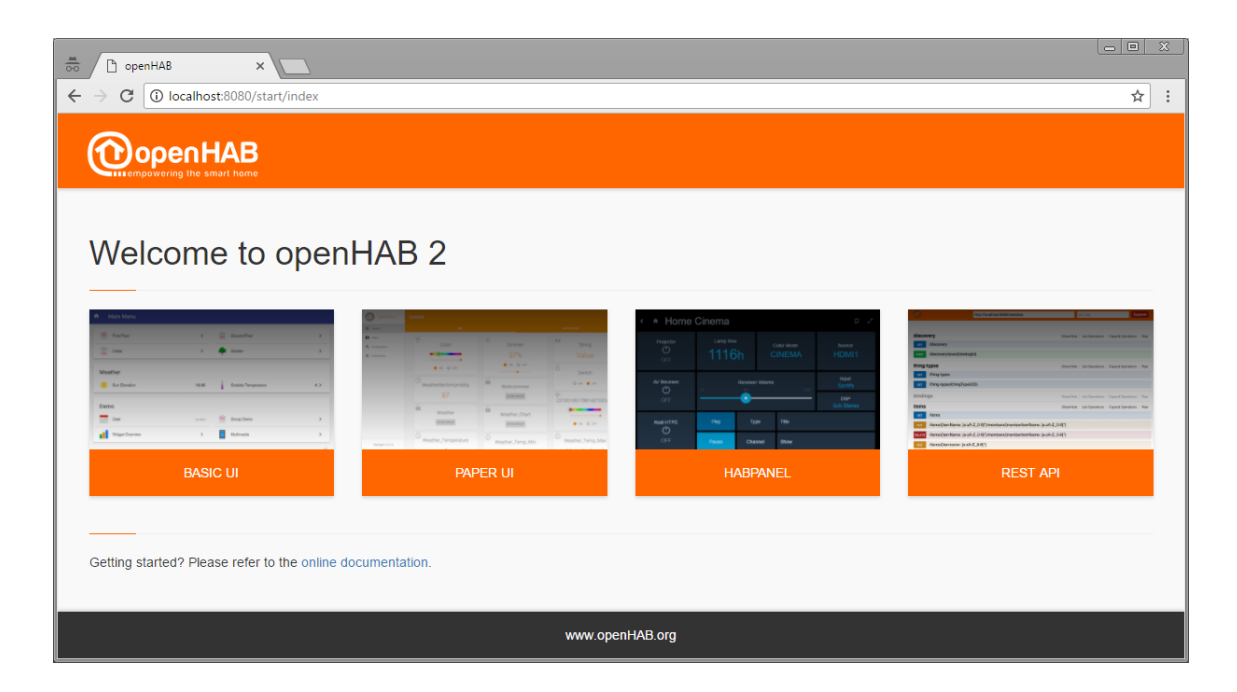

Joonis 4. Näide. OpenHAB esimene käivitus

## <span id="page-18-0"></span>**3 OpenHAB toetatud protokollid**

- Air Quality
- AKM868
- Alarm Decoder
- AllPlay
- Amazon Dash Button
- Anel NET-PwrCtrl
- Asterisk
- Astro
- Astro
- Atlona
- Autelis Pool Control
- Autelis
- AVM FRITZ!
- BenQ Projector
- Bluetooth
- Bosch Indego
- Bticino
- CalDAV Command
- CalDAV Personal
- Chromecast
- ComfoAir
- ConfigAdmin
- CoolMasterNet
- CUPS
- Daikin
- Davis
- DD-WRT
- Denon
- digitalSTROM
- digitalSTROM
- DIYOnXBee
- DMX
- DSC Alarm
- DSC **PowerSeries** Alarm System
- DSMR
- eBUS
- Ecobee
- EcoTouch
- ekey
- Energenie
- EnOcean
- Enphase Energy
- Epson Projector
- Exec
- Exec
- Expire
- Fatek PLC
- Feed
- FHT
- Freebox
- FreeSWITCH
- Fritz AHA
- Fritz!Box
- Fritzbox (using TR064 protocol)
- Frontier Silicon Radio
- $\bullet$  FS20
- FS Internet Radio
- Garadget
- Gardena
- Global Cache IR
- GlobalCache
- GPIO
- Logitech
- Harmony Hub
- Harmony Hub
- HDanywhere
- HDanywhere
- Hunter Douglas PowerView
- Heatmiser
- HMS
- Homematic
- Homematic
- Horizon mediabox
- HTTP
- Philips Hue
- Hue
- IEC 62056-21 Meter

19

- IHC / ELKO
- Insteon Hub
- Insteon PLM
- Intertechno
- IPP
- IPX800
- IRTrans
- jointSPACE
- Velleman k8055 USB IO Board
- Keba
- KM200
- KNX
- Kodi
- Kostal Inverter
- Koubachi
- LCN
- LG TV
- LG TV control using serial protocol
- LIFX
- LightwaveRF
- Lutron

• MAX! • MAX!Cube • MAX!CUL • MCP23017 • MCP3424 • Meteostick • Milight/Easybul b/Limitless

• Milight • Minecraft • MiOS Bridge • Mochad X10 • Modbus • MPD • MQTT

**OwnTracks** (formerly MQTTitude) • Chamberlain MyQ

• MailControl

- Mystrom Eco Power
- NeoHub
- Nest
- Netatmo
- Netatmo
- Network
- Network Health
- Network UPS Tools
- Nibe Heatpump
- Nikobus
- Novelan/Luxtro nic Heat Pump
- NTP
- Network Time Protocol (NTP)
- Oceanic
- HAI/Leviton Omni and Lumina
- OneWire
- Onkyo
- Onkyo AV Receiver
- Open Energy Monitor
- OpenPaths
- OpenSprinkler
- OpenSprinkler
- Orvibo
- OWServer
- Panasonic TV
- panStamp
- Piface
- pilight
- PioneerAVR
	- Configuration
- Pioneer AV Receiver (1.x)
- PLCBus
- PLCLogo
- Plex
- Plugwise
- PowerDog Local API
- Visonic Powermax
- Primare
- Pulseaudio
- Pulseaudio
- RFXCOM
- RFXCOM
- RME
- Raspberry Pi RC Switch
- Russound
- RWE
- SmartHome
- Sager
- Weathercaster
- Sallegra
- Samsung Air Conditioner
- Samsung TV
- Picnet Sapp
- Satel Integra Alarm System
- Serial
- Silvercrest Wifi Plug
- SMA Energy Meter
- Smarthomatic
- SNMP
- Sonance
- Sonos
- Sonos
- Souliss
- Logitech Squeezebox
- Squeezebox
- Stiebel Eltron LWZ
- Swegon Ventilation
- Systeminfo
- System Information
- TACmi
- 
- TCP & UDP
- Tellstick
- Tellstick
- Tesla
- TinkerForge
- $\bullet$  TiVo
- Toon
- UCProjects.eu Relay Board
- UPB

## <span id="page-20-0"></span>**4 OpenHAB sidumise protseduur**

## <span id="page-20-1"></span>**4.1 KNX protokolliga**

KNX – OSI põhjal tehtud standariseeritud (EN 50090, ISO/EIC 14543) kommuneerimisprotokoll hoonete automatiseerimiseks. EIB või EIB/KNX (European Installation BUS) on KNXi esialgne versioon ja on juba vananenud. Tänapäeval seda kasutatakse vaid Euroopas.

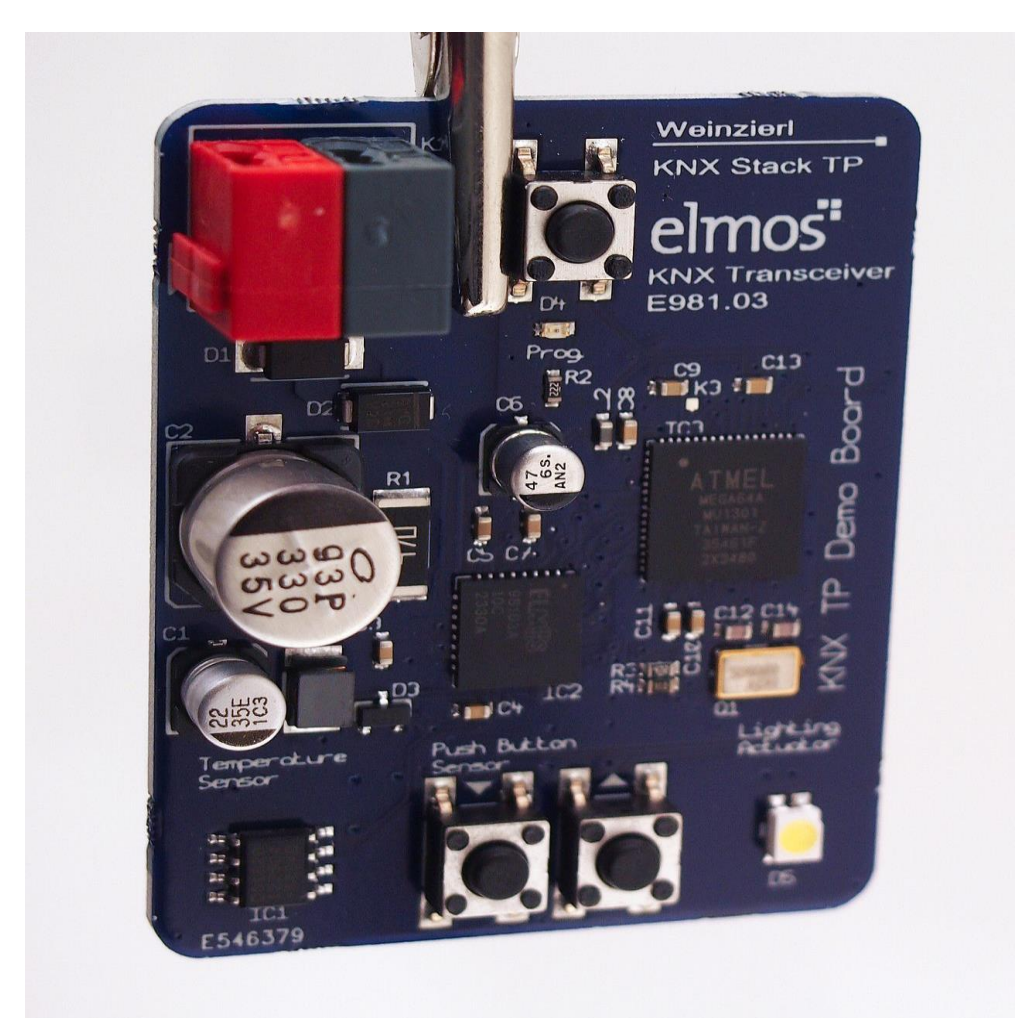

Joonis 5. Näidis: KNX Protokoll<sup>1</sup>

<span id="page-20-2"></span>KNX määratleb mitu füüsilist sidevahendit

<u>.</u>

- Keerdpaar-juhtmed andmevahetuse kaabel, mille fikseeritud kiirus 9600 bit/s
- Elektriliini juhtmed andmevahetuse kiirus 1200 bit/s

<sup>1</sup> Autor: Ordercrazy - CC0,<https://commons.wikimedia.org/w/index.php?curid=31380437>

- IP võrk näiteks Ethernet
- Raadiokanal sagedusel 868 ja 433 Mhz
- Infrapuna kommunikatsioon

KNX tooted sisaldavad alljärgnevaid seadmete tüüpe:

Andurid – seinapaneelid ja puutelülitid, füüsikaliste suuruste andurid – temperatuur, niiskus, liikumisandurid, taimerid ja teised. Need andurid fikseerivad kõik sündmused, mille peale on süsteem võimeline reageerima. Kui sündmus on juhtunud, siis andur saadab käsku vastavale süsteemile (näiteks toatemperatuur on suurenenud/langenud) ning süsteem reageerib sellele (hakkab soojendama/jahutama tuba).

Täiturid (ajamid, muundurid, omavahel seotud moodulsüsteemid) – Valgustuse regulaatorid (dimmerid), releemoodulid, juhtmooduliga rulood ja teised. Täiturid muudavad süsteemi olekut (lahti-kinni, sisse-välja jne) kui andur on saatnud selleks vastava käsu, ehk juhivad kõiki seadmeid.

Süsteem ja komponendid – Seadmed, mis käivitavad kõik süsteemid ning nende abiga on võimalik konfigureerida KNX'i võrku.

#### <span id="page-21-0"></span>**4.1.1 KNX konfiguratsioon**

Pange tähele, et openHAB ja KNXi sidumiseks on kasutusel gateway aadressiga 224.0.23.12:3671/UDP

<span id="page-21-1"></span>Alljärgneva sidumise konfiguratsiooni on võimalik teha failis services/knx.cfg

| <b>Property/Omadus</b> | Default/Vaikeväär | Required/Nõut    | <b>Description/Kirjel</b> |
|------------------------|-------------------|------------------|---------------------------|
|                        | tus               | $a$ v            | dus                       |
| ip                     |                   | Ei ole nõutud,   | KNX värava IP             |
|                        |                   | kui on kasutusel | aadress                   |
|                        |                   | serialPort või   |                           |
|                        |                   | ühenduse tüüp    |                           |
|                        |                   | "ROUTER"         |                           |
| busaddr                | 0.0.0             | N <sub>o</sub>   | Lokaalne KNXi             |
|                        |                   |                  | siiniaadress. Peab        |
|                        |                   |                  | kasutama juhul, kui       |
|                        |                   |                  | ühe KNX-iga               |
|                        |                   |                  | ühendatakse kaks          |

Tabel 3. KNX konfiguratsiooni omaduste kirjeldus

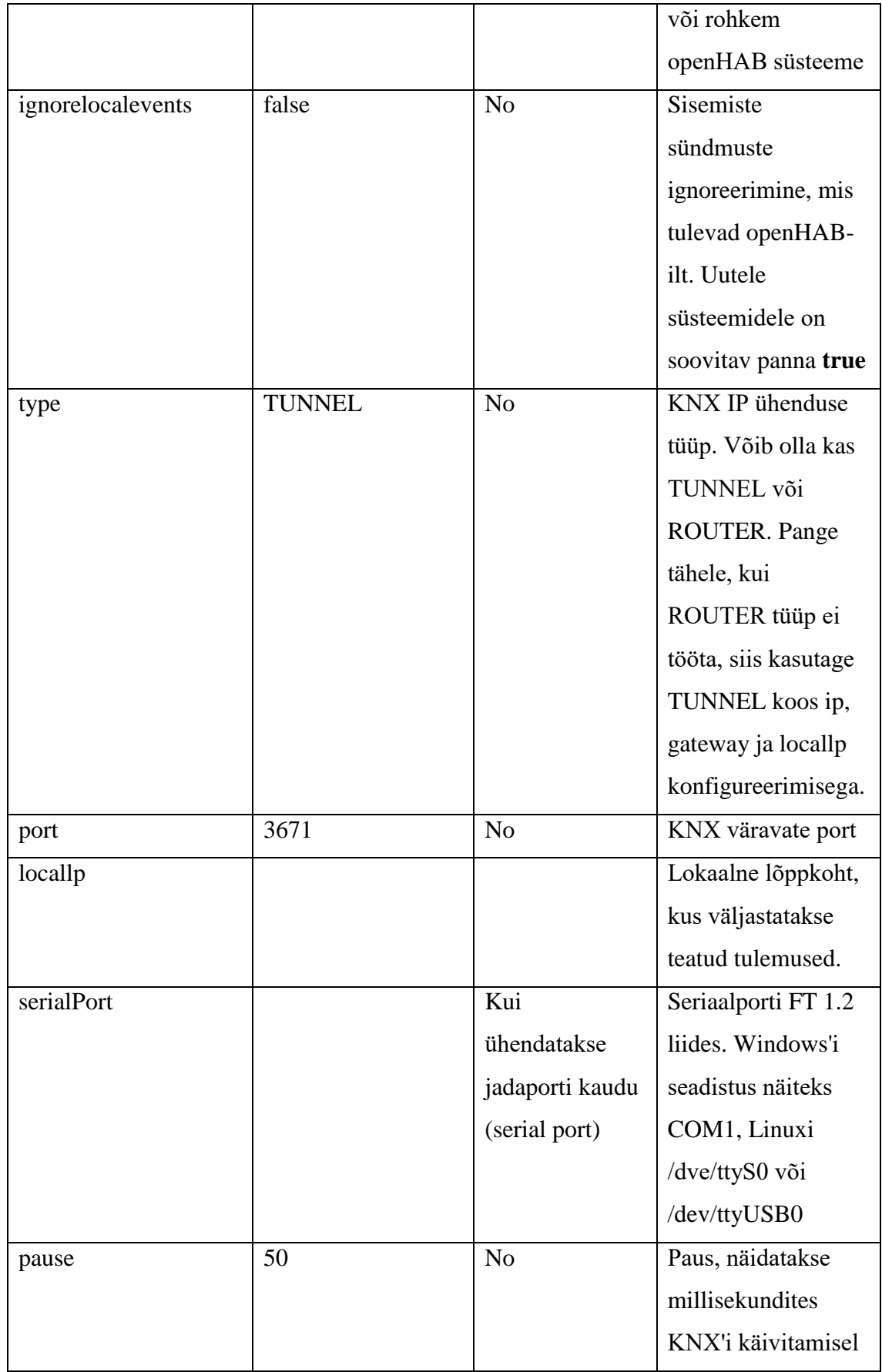

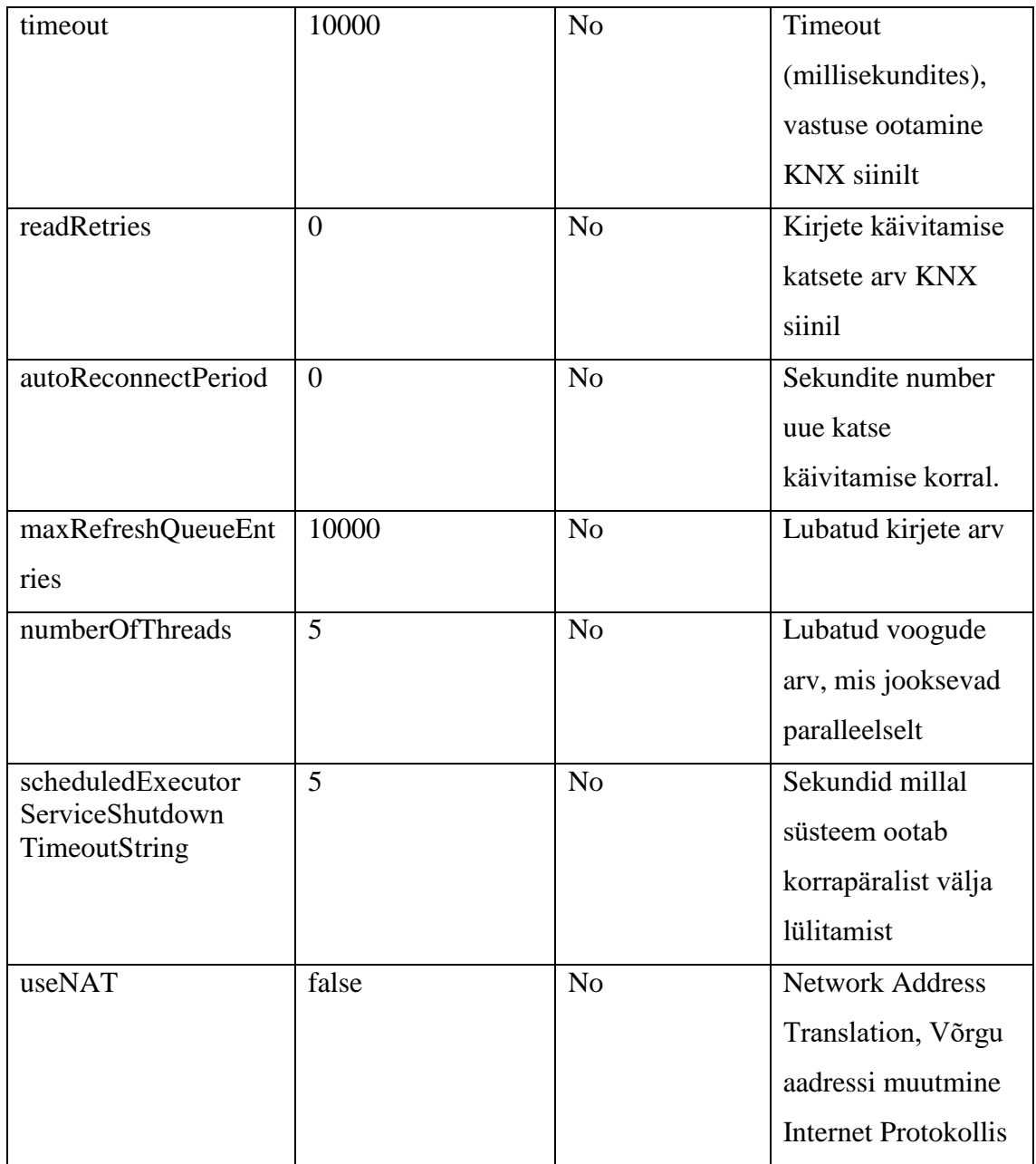

Selleks, et elementide sidumine koos KNX-ga õnnestuks on vaja edastada seadmete konfiguratsiooni. Kõige lihtsam viis seda teha on lisada informatsiooni failisse *item*, mis asub kaustas confugurations/items. Sidumise informatsioon ja süntaksi kirjeldus on järgmine:

```
knx="[<][<dptId>:]<mainGA>[[+[<]<listeningGA>]+[<]<listeningGA>..],[<][<dptId
>:]<mainGA>[[+[<]<listeningGA>]+[<]<listeningGA>..]"
```
Alates versioonist 1.6

```
knx="[<[(<autoRefresh>)]][<dptId>:]<mainGA>[[+[<[(<autoRefresh>)]]<listeningG
A>]+[<[(<autoRefresh>)]]<listeningGA>..], 
[<[(<autoRefresh>)]][<dptId>:]<mainGA>[[+[<[(<autoRefresh>)]]<listeningGA>]+[
<[(<autoRefresh>)]]<listeningGA>..]"
Kus osad sulgudes [] tähendavad vabatahtliku informatsiooni.
```
Iga lõik on eraldatud komaga ja see vastab KNX datapoint-ile. Tavaliselt vastab ühele openHAB käsule üks datapoint. Kui datapoint-i tüüp ei ole määratletud, siis see läheb automaatselt välja lubatud käskude nimekirjast.

Sümbol '<' tähendab vabatahtliku informatsiooni ja ütleb kas datapoint-i aadress nõustub lugemise päringuga KNX-siinil (see vastab tõele, kui see sümbol on olemas käsureal). Alates versioonist 1.6 tähendab vabatahtlik informatsioon autoRefresh aega sekundites, et datapoint loetakse uuesti. Kui autorefresh jääb välja, siis lugemine toimub vaid üks kord KNX-i käivitamisel.

Iga element aktsepteerib erinevaid käskude tüüpe. Kui element ühendatakse KNX-iga on võimalik lisada ühe aadressi gruppe 'mainGA' ja mitu 'listeningGA' aadresse igale käsutüübile.

'mainGA' kasutatakse openHAB staatuse uuendamiseks KNX-i kaudu. 'listeingGA' teavitatakse KNX-i oleku muutumisest.

#### <span id="page-24-0"></span>**4.1.2 Dimmeri sidumise näidis**

Selleks, et siduda dimmeri KNX-iga tuleb kontrollida milliseid käske aktsepteerib openHAB

acceptedCommandTypes.add(OnOffType.class); acceptedCommandTypes.add(IncreaseDecreaseType.class); acceptedCommandTypes.add(PercentType.class);

Esiteks on vaja siduda OnOffType käsku vastava KNX aadressiga, seejärel tuleb valida

IncreaseDecreaseType käsk ning viimasena PercentType.

Käskude järjestus on väga oluline.

<span id="page-24-1"></span>Antud variandis määratakse alljärgnevad KNX aadressid erinevatele käskudele

| Command Type | Main     | Group   Listening | Comment                  |
|--------------|----------|-------------------|--------------------------|
|              | Address  | Address(es)       |                          |
| OnOff        | '1/3/20' | '0/3/20'          | $\overline{\phantom{0}}$ |

Tabel 4. KNX käsu aadressid

![](_page_25_Picture_148.jpeg)

Elemendi kirjeldus vastavas string failis:

```
Dimmer TestDimmer "TestDimmer [%s]" (Lights) 
{ 
      knx="1/3/20+0/3/20, 1/3/21, 1/3/22+0/3/22+0/8/15"
}
Juhul, kui dimmer ei toeta INCREASE/DECREASE käsku, siis see näeb välja sellisena:
Dimmer TestDimmer "TestDimmer [%s]" (Lights) 
{ 
      knx="1.001:1/3/20+0/3/20, 5.001:1/3/22+0/3/22+0/8/15" 
}
```
#### <span id="page-25-0"></span>**4.1.3 Teiste KNX konfiguratsioonide näidised**

#### <span id="page-25-1"></span>**4.1.4 Lüliti**

Lüliti, millel on kaks olekud ON või OFF

```
knx="1/1/10"
knx="1.001:1/1/10"
knx="<1/1/10"
knx="<(5)1/1/10"
knx="<1/1/10+0/1/13+0/1/14+0/1/15"
knx="<(10)1/1/10+0/1/13+0/1/14+0/1/15"
knx="1/1/10+<0/1/13+0/1/14+0/1/15"
knx="1/1/10+<(60)0/1/13+0/1/14+0/1/15"
```
#### <span id="page-25-2"></span>**4.1.5 Kardinad**

Elektrilised kardinad, mida on võimalik konfigureerida

```
knx="4/2/10"
knx="4/2/10, 4/2/11"
knx="4/2/10, 4/2/11, 4/2/12"
knx="1.008:4/2/10, 5.001:4/2/11"
knx="<4/2/10+0/2/10, 5.001:4/2/11+0/2/11"
knx="<(60)4/2/10+0/2/10, 5.001:4/2/11+0/2/11"
```
Tulemusena elementide kood peab välja nägema järgmisena:

```
/* Rollershutters Up/Down, Stop/Move */
Rollershutter Shutter_GF_Living "Shutter" (GF_Living, Shutters) 
{ 
knx="4/2/10, 4/2/11"
} 
/* Rollershutters Up/Down, Stop/Move, Position */
Rollershutter Shutter GF Living "Shutter" (GF Living, Shutters)
{ 
      knx="4/2/10, 4/2/11, 4/2/12"
}
```
#### <span id="page-26-0"></span>**4.1.6 Toetatud datapoint tüübid**

KNX toetab vaid piiratuid datapoint tüüpe. Kui ühendatav element sisaldab teisi datapoint-e, mis ei ole toetatud KNX-iga, siis openHAB viskab laadimisel ette exception vea (näiteks DPT n.nnn is not supported by the KNX binding)

#### <span id="page-26-1"></span>**4.1.7 Andmete saatmine teisest sidumisest**

Juhul, kui on soov saata andmeid ühest sidumisest KNX-ile (näitekst 1Wire), siis seda on võimalik teha lisades elemendi kirjeldust

```
Number Temperature_UG_HWR "HWR [%.1f °C]" <temperature> (Temperature_UG, 
UG_HWR) 
{ 
       onewire="28.7871CF040000#temperature", knx="5/1/40" 
}
```
Antud näidises hakkab 1Wire temperatuuri andur olema saadav KNX-il aadressil '5/1/40'

#### <span id="page-26-2"></span>**4.1.8 Kuupäeva ja aja saatmine NTP-st**

NTP-st on võimalik saata täpset aega KNX-le (Network Time Protocol)

```
DateTime Date "Date & Time [%1$td.%1$tm.%1$tY %1$tT]" 
{ 
       ntp="Europe/Tallinn:ee_EST", knx="11.001:0/0/1, 10.001:0/0/2" 
}
```
'0/0/1' aadress määrab kuupäeva

'0/0/2' aadress määrab aega

#### <span id="page-27-0"></span>**4.2 Z-Wave protokoll**

Z-wave on panteeritud sideprotokoll, mida kasutatakse koduautomaatikas, eelkõige kontrollimiseks ja juhtimiseks elu- ja ärihoonetes. Tehnoloogia kasutab madala energiatarbega ja miniatuurseid RF mooduleid, mis on paigaldatud elektroonikasse ning erinevatesse seadmetesse nagu valgustusseadmed, sütteseadmed, juurdepääsu kontrolliseadmed ja meelelahutusesüsteemidesse.

Z-wave on spetsiaalsed toodetud kaugjuhtimiseks ja see töötab sagedustel kuni 1 Ghz ning optimiseeritud saatma lihtandmeid/käske väikese viivitusega (nagu sisse/välja lülitamine, helitugevuse muutmine ja teised). Madal raadiosagedus oli valitud, sest sellistel sagedustel on vähem potensiaalseid häiringuallikaid.

Z-wave-i eesmärk on luua odavat ja energiatõhusat tarbeelektroonikat, sealhulgas ka akutoitega seadmeid nagu kaugjuhtimispulte, suitsu-, temperatuuri-, niiskuse-, liikumiseja teisi andureid.

Aastal 2014 Z-wave oli kasutatud rohkem kui 250-ga tootjatega üle maailma ja hõlmab laia tarbija ja kaubanduslikke tooteid USA-s, Euroopas ning Aasias.

2013 aastal oli ettevõtetega Sigma Designs ja Z-Wave Alliance-ga esitatud uus protokoll Z-Wave plus. Tegelikult on see tavaline protokoll Z-wave koos täiendatud nimekirjaga ning rangemate nõudega kui tavaline Z-wave. Z-Wave Plus sisaldab kõike, mis sisaldab ka Z-Wave-is. Uued nõuded on suunatud paremale ühilduvusele koos uute seadmetega.

![](_page_27_Picture_6.jpeg)

Joonis 6. Z-Wave raadio transiiver tootjalt Sigma Designs<sup>1</sup>

<span id="page-27-1"></span>1

<sup>1</sup> http://m.eet.com/media/1172166/zwavefig1.jpg

![](_page_28_Figure_0.jpeg)

Joonis 7. Z-Wave moodul ZM31102, mis oli tehtud Series 300 Transiiverite ZW0301<sup>1</sup>

#### <span id="page-28-1"></span><span id="page-28-0"></span>**4.2.1 Sidumise eeltingimused**

Ühendus Z-Wave kontrolleriga peab olema tehtud seriaalpordi (jadaporti) kaudu oma süsteemiga. USB kontrollerid loovad virtuaalse COM pordi ja ühinevad süsteemiga.

Initialiseerimine võtab tavaliselt aega mitmeid sekundeid kuni üks minut, see sõltub võrgus olevatest seadmetest. Akutoidega seadmed jõuavad ennast siduda esimeste reas.

OpenHAB seadmete konfigureerimiseks on võimalik kasutada HABmin-i või openzwave-i.

<u>.</u>

<sup>1</sup> http://m.eet.com/media/1172167/zwavefig2.jpg

![](_page_29_Picture_112.jpeg)

<span id="page-29-1"></span>![](_page_29_Picture_113.jpeg)

#### <span id="page-29-0"></span>**4.2.2 Sidumise konfigureerimine**

Esmalt tuleb seadistada kontrolleril pordi seadistused. Konfigureerimise fail asub services/zwave.cfg

<span id="page-29-2"></span>

| Näitaja  | <b>Kirjeldus</b>                                         |
|----------|----------------------------------------------------------|
|          |                                                          |
| port     | Antud näitaja määrab mis jadaporti Z-Wave hakatakse      |
|          | ühendama. Näiteks COM1 Windows-i puhul,                  |
|          | /dev/ttyUSB0 Linixil ja /dev/tty.PL2303-0000103D Mac-    |
|          | il. Mõnikord identifitseerivad mõned kontrollerid ennast |
|          | modemmina/dev/ttyACM Linuxil. Sel juhul on vaja          |
|          | lisada 'openhab' gruppi 'dialout'. Muul viisil ei saa    |
|          | openHAB ligipääsu kontrollerile.                         |
|          |                                                          |
| healtime | Antud näitaja määrab aega, millal käivitatakse võrk      |
|          | uuesti. Tänu sellele uuendatakse kõik võrgud, ühendused  |
|          | ja marsruudid. Tegeliku masruudi eest vastutab           |
|          | kontroller.                                              |
|          |                                                          |

Tabel 6. Z-Wave näitajad koos kirjeldusega

![](_page_30_Picture_108.jpeg)

Items on andurid ja seadmed, mida on vaja kontrollida, see on seadmete list millest informeeritakse openHAB-i. Kõik elemendid konfigureeritakse conf/items kaustas. Iga elemendi sidumise konfiguratsioon asub tekstfailis ning kasutab alljärgnevat süntaksit:

zwave="<nodeId>[:<endpointId>][:command=<command>[,parameter=<value>][,parame ter=<value>]...]"

Kus osad sulgudes [] tähendavad vabatahtliku informatsiooni. Tavaliselt on ühe seadmega seotud üks element, kuid see ei ole kohustuslik ja võib seotuda ka mitmega, näiteks kui seade koosneb mitmetest eksemplaaridest.

<nodeId> on sõlme/ühenduse number, millisega on seotud element. Selleks, et teada saada seadme <nodeId> kontrollige openHAB käivitamise logi või kasutage Z-wave konfigureerimise tarkvara nagu openzwave juhtpaneeli.

<endpointId> on nõutav siis kui kasutatakse mitme käsuga klasse. Juhul kui sõlm koosneb mitmetest tulemustenäitajatest, siis peab määrama neile identifitseeritava numbri. Number peab olema positiivne ja ei tohi olla 0.

<command> ei ole nõutav, kuid kui ühe seadmega on ühendatud mitu elementi on see soovitatav. Ilma selle klassita ühendus ei saa eristada erinevaid andmeid. Kui antud klass ei ole kasutusel, siis automaatselt valitakse kõige sobivam variant elementide/sõlmede kombinatsiooniks.

Käsud võivad sisaldada ka seadistusi/parameetreid.

Toetatud käskude klassid/Command Classes.

Käskude klassid kirjeldavad millised funktsioonid ja omadused on seadmetel. Sageli nad kirjeldavad ka seadmete staatuse. Iga seade seostatakse oma käskude klassidega (näiteks termostaat), mis näitab millised komponendid on juhitavad.

Iga sõlm võrgus annab funktsionaalsust käskude klassidele. OpenHab ja Z-Wave sidumisel realiseeritakse samad käskude klassid selleks, et kasutada neid võrgus. Hetkel ei ole kõik Z-Wave klassid toetatud. Toetatud käskude klassid on alljärgnevas tabelis:

<span id="page-32-0"></span>![](_page_32_Picture_174.jpeg)

![](_page_32_Picture_175.jpeg)

![](_page_33_Picture_168.jpeg)

![](_page_34_Picture_240.jpeg)

![](_page_35_Picture_173.jpeg)

![](_page_36_Picture_239.jpeg)

![](_page_37_Picture_200.jpeg)

#### <span id="page-38-0"></span>**4.2.3 Sidumise stringide näidised Z-Wave kontrolleril**

#### <span id="page-38-1"></span>**4.2.4 Valgustus**

Aeotec Micro Smart Swithc (2nd Gen) (MSS2E)

```
Switch Bathroom_Switch "Bathroom Switch" <switch>
{ 
      zwave="4:command=switch_binary,respond_to_basic=true" 
} 
Number Bathroom_Switch_Power "Bathroom Switch Power [%.1f W]" 
{ 
      zwave="4:command=meter,meter_scale=E_W" 
}
```
Domitech ZBULB

```
Switch Light_Landing "Landing Light" <whites> (FF_Hall,Lights)
{
      zwave="37: respond to basic=true"
} 
Dimmer Light_LandingBrightness "Landing Brightness" <whites> 
(FF_Hall,Lights) 
{
      zwave="37:command=switch_multilevel"
}
```
#### <span id="page-38-2"></span>**4.2.5 Andurid**

Aeotec Door/Window Sensor (2nd Edition) Model: DSB29-ZWUS

```
Contact zwave contact 16 sensor "office - test door" (doors,monitor)
{
      zwave="16:command=basic,respond_to_basic=true"
} 
Contact zwave_contact_16_tamper "office - test door tamper" (doors,tamper) 
{
      zwave="16:command=ALARM"
} 
Number FrontDoorBattery "office - test door battery [%d %%]" <br/>battery>
(doors,battery) 
{
      zwave="16:command=BATTERY"
}
```
#### <span id="page-39-0"></span>**4.2.6 Kardinad**

```
Fibaro Rollershutter FGRM-222 (v1 and v2 HW revisions)
Rollershutter kdSHUTTER "Roller shutter [%d %%]" (gkdSHUTTER) 
{
      zwave="3:command=switch_multilevel,invert_state=false,invert_percent=t
rue"
} 
Rollershutter VenetianSHUTTERv1 "Venetian blind (blind position) [%d %%]" 
(gkdSHUTTER) 
{
      zwave="4:command=FIBARO_FGRM_222,type=shutter"
} 
Rollershutter VenetianLAMELLAv1 "Venetian blind (lamella tilt) [%d %%]" 
(gkdSHUTTER) 
{
      zwave="4:command=FIBARO_FGRM_222,type=lamella"
} 
Rollershutter VenetianSHUTTERv2 "Venetian blind (blind position) [%d %%]" 
(gkdSHUTTER) 
{
      zwave="4:command=MANUFACTURER_PROPRIETARY, type=shutter"
} 
Rollershutter VenetianLAMELLAv2 "Venetian blind (lamella tilt) [%d %%]" 
(gkdSHUTTER) 
{
      zwave="4:command=MANUFACTURER_PROPRIETARY,type=lamella"
} 
Number kdSHUTTER_Power "current power usage [%.1f W]" <energy> (gkdSHUTTER) 
{ 
      zwave="3:command=sensor_multilevel"
} 
Number kdSHUTTER_Energy "power consumption [%.2f KWh]" <energy> (gkdSHUTTER) 
{ 
      zwave="3:command=meter" 
}
```
#### <span id="page-40-0"></span>**4.2.7 Suitsuandur**

Fibaro Smoke detector (FGSS101, FGSD002)

```
Contact Kitchen Smoke "Smoke detector is [%s]" (Smoke Alarm)
{
       zwave="6:command=sensor_alarm,alarm_type=1" 
} 
Contact Kitchen_Heat "Heat detector is [%s]" (Smoke_Alarm) 
{
       zwave="6:command=sensor_alarm,alarm_type=4" 
} 
Contact Kitchen_Tamper "Smoke_sensor_K Tamper is[MAP(en.map):%s]" 
(Tamper_Alarm) 
{ 
       zwave="6:command=sensor_alarm,alarm_type=0" 
} 
Number Kitchen_Battery "Smoke_sensor_batt [%d %%]" (Battery_Levels) 
{
       zwave="6:command=battery" 
} 
Number Kitchen_Temp "Kitchen_temperature [%.1f°C]" (Temperatures) 
{
       zwave="6:command=sensor_multilevel,sensor_type=1"
}
```
#### <span id="page-40-1"></span>**4.2.8 Termostaat**

Danfoss RS Room Sensor (014G0160 DRS21) & Devolo MT:2649:

```
Number Thermostat Batteriestatus "Thermostat [%d %%]" <br/>battery> (Batt,gGraph)
{ 
       zwave="81:command=battery" 
} 
Number Thermostat_Temp "Thermostat Temperature [%.1f \hat{A}^{\circ}C]" <temperature>
{ 
       zwave="81:command=SENSOR_MULTILEVEL" 
} 
Number Thermostat_Temp_code "Thermostat Temperature code [%.1f \hat{A}^{\circ}C]"
<temperature> 
{ 
       zwave="81:command=THERMOSTAT_SETPOINT" 
} 
Number Thermostat_Button "Thermostat Button" 
{ 
       zwave="81:command=central_scene" 
}
```
#### <span id="page-41-0"></span>**4.2.9 Ilmajaam**

#### Z-Weather CT100

```
Number Windspeed "Wind [%.2f m/s]" <wind> (weather_station) 
{ 
      zwave="5:command=sensor_multilevel,sensor_type=6,refresh_interval=300" 
} 
Number Luminance "Luminance [%.1f %%]" (weather_station) 
{ 
      zwave="5:command=sensor_multilevel,sensor_type=3,refresh_interval=300" 
} 
Number RelativeHumidity "Humidity [%.1f %%]" (weather_station) 
{ 
      zwave="5:command=sensor_multilevel,sensor_type=5,refresh_interval=300" 
} 
Number DewPoint "Dew Point [%.1f °C]" (weather_station) 
{ 
      zwave="5:command=sensor_multilevel,sensor_type=11,refresh_interval=300
" 
} 
Number BarometricPressure "Barometric Pressure [%.1f kPa]" (weather_station) 
{ 
      zwave="5:command=sensor_multilevel,sensor_type=9,refresh_interval=300" 
} 
Number TempWeatherStation "Temp Weatherstation [%.1f °C]" <temperature> 
(weather_station) 
{ 
      zwave="5:command=sensor_multilevel,sensor_type=1,refresh_interval=300" 
} 
Number BatteryWeatherStation "Battery Weatherstation [%.2f %%]" 
{ 
      zwave="5:command=battery,refresh_interval=600" 
}
```
#### <span id="page-41-1"></span>**4.2.10 Reeglid**

Reeglid on väga tähtsad automaatikas ning nad on kirjutatud java-keeles ja nende failid on paigutatud configuration/rules kaustas.

Reeglite abil võib käivitada teisi sündmusi juhul, kui süsteemi olek on muutunud. Lisaks on võimalik seadistada reeglite käivitamist ka kellaajaliselt.

#### Näidis:

```
import org.openhab.core.library.types.* 
import org.openhab.core.persistence.* 
import org.openhab.model.script.actions.* 
var Number counter = \thetavar Number lastCheck = 0
rule "hallway_light_on" 
when 
       Item hallway_sensor_motion changed from CLOSED to OPEN 
then 
       sendCommand(hallway_plug_switch, ON) 
end 
rule "hallway_light_off" 
when 
       Item hallway_sensor_motion changed from OPEN to CLOSED 
then 
       sendCommand(hallway_plug_switch, OFF)
```
## <span id="page-43-0"></span>**5 OpenHAB konkurent**

Peale tarkvarauuendust septembris 2016-ndal aastal hakkavad kõik arvutid, kus on paigaldatud Windows 10 operatsioonisüsteem töötama targa maja keskkomponendina.

Tänu uuele sisseehitatud tarkvarale 'HomeHub' hakkab Windows 10 operatsioonisüsteem juhtima selliseid seadmeid, mille tootjad on Philips Hue, Nest, Wink ja teised.

Tänu Microsoft Cortana-le Windows 10 saavad kasutajad häälkäskudega juhtida selliseid süsteeme nagu: termostaadid, valgustus jne. Kõik need süsteemid võivad olla juhitud ka kaugelt. Hewlett-Packard ja Lenovo on esimesed ettevõtted kes integreerivad sellist võimalust.

Lisaks sellele hakatakse toetama tervitusekraane, tänu millele saavad kasutajad ligipääsu nende kalendritele, uudistele ja muu personaalinfole. Selle tarkvara/funktsiooni nimetuseks on "Always-on Display" ja seda integreeritatakse ka väikestesse ekranidesse.

Microsofti uus tarkvara on väga sarnane Apple Home rakendusega ja see võimaldab juhtida ja kontrollida intelektuaalseid seadmeid.

## <span id="page-44-0"></span>**6 Kokkuvõte**

Antud töö eesmärgiks oli näidata põhilisi momente openHAB paigaldamisel, elementide sidumisel ja selle seadistamise aspekte. Lisaks oli vaadeldud millistest elementidest koosneb targa maja keskkond ja mida tuleb meeles pidada.

OpenHAB tarkvara võimaldab luua oma "Tark Kodu", piiramatu valikuga toetatud seadmetes ja protokollides, mida antud lahendus lubab teha.

Töös sai käsitletud selliseid teemasid nagu openHAB-i paigaldamine kasutades mitu erinevat võimalust erinevatel operatsioonisüsteemidel, targa kodu tarkvara esimene käivitamine, openHAB toetatud protokollid, sidumuse protseduur koos KNX ja Z-Wave standartiseeritud protokollidega ning praktiliseks ülesandeks oli vaadeldud konfiguratsioon riistvarast mis tihti kasutatakse tarkades majades.

OpenHAB on üks kasutaja sõbralik targa maja lahendus, mis võiks sobida nii algatajatele kui ka edasijõudnutele.

OpenHAB võimaldab kasutajal ühendada oma targa majaga lokaalse võrgu eemal olles ja see teeb selle riistvara kasutamist veelgi mugavaks.

## <span id="page-45-0"></span>**Kasutatud kirjandus**

- 1. openHAB 2 Documentation [WWW] <http://docs.openhab.org/>
- 2. openHAB Community [WWW] <https://community.openhab.org/>
- 3. WiFi vs ZigBee vs Z-Wave vs Bluetooth: smart home automation standards fully explained [WWW] [http://www.live-smart.co/smart-home/wifi-vs-zigbee-vs-z-wave-vs-bluetooth](http://www.live-smart.co/smart-home/wifi-vs-zigbee-vs-z-wave-vs-bluetooth-smart-home-standards-fully-explained-6202)[smart-home-standards-fully-explained-6202](http://www.live-smart.co/smart-home/wifi-vs-zigbee-vs-z-wave-vs-bluetooth-smart-home-standards-fully-explained-6202)
- 4. Othmar Kyas, How To Smart Home [WWW] [https://issuu.com/ahmetbaba5/docs/how\\_to\\_smart\\_home\\_-\\_a\\_step\\_by\\_step\\_](https://issuu.com/ahmetbaba5/docs/how_to_smart_home_-_a_step_by_step_)
- 5. Amy Cutmore, The state of the smart home in 2017 [WWW] <https://www.wareable.com/smart-home/state-of-the-smart-home-in-2017>
- 6. David Priest, The only way to save the smart home hub is to kill it [WWW] [https://www.cnet.com/news/the-only-way-to-save-the-smart-home-hub-is-to](https://www.cnet.com/news/the-only-way-to-save-the-smart-home-hub-is-to-kill-it/)[kill-it/](https://www.cnet.com/news/the-only-way-to-save-the-smart-home-hub-is-to-kill-it/)
- 7. Таштабанов Ринат, Система «Умный дом» в вопросах и ответах [WWW] <https://www.forumhouse.ru/articles/engineering-systems/5614>
- 8. Kai Kreuzer, OpenHAB [WWW] <https://de.wikipedia.org/wiki/OpenHAB>
- 9. Kai Kreuzer, openHAB 2 has arrived! [WWW] <http://www.kaikreuzer.de/2017/01/23/openhab2/>
- 10. OpenHAB стань программистом собственного жилища [WWW] <https://habrahabr.ru/post/232969/>
- 11. OPENHAB СЕРВЕР-КОНТРОЛЛЕР ДЛЯ УМНОГО ДОМА [WWW] [https://r-iot.org/2016/06/29/openhab-](https://r-iot.org/2016/06/29/openhab-%D1%81%D0%B5%D1%80%D0%B2%D0%B5%D1%80-%D0%BA%D0%BE%D0%BD%D1%82%D1%80%D0%BE%D0%BB%D0%BB%D0%B5%D1%80-%D0%B4%D0%BB%D1%8F-%D1%83%D0%BC%D0%BD%D0%BE%D0%B3%D0%BE-%D0%B4%D0%BE%D0%BC%D0%B0/) [%D1%81%D0%B5%D1%80%D0%B2%D0%B5%D1%80-](https://r-iot.org/2016/06/29/openhab-%D1%81%D0%B5%D1%80%D0%B2%D0%B5%D1%80-%D0%BA%D0%BE%D0%BD%D1%82%D1%80%D0%BE%D0%BB%D0%BB%D0%B5%D1%80-%D0%B4%D0%BB%D1%8F-%D1%83%D0%BC%D0%BD%D0%BE%D0%B3%D0%BE-%D0%B4%D0%BE%D0%BC%D0%B0/) [%D0%BA%D0%BE%D0%BD%D1%82%D1%80%D0%BE%D0%BB%D0%](https://r-iot.org/2016/06/29/openhab-%D1%81%D0%B5%D1%80%D0%B2%D0%B5%D1%80-%D0%BA%D0%BE%D0%BD%D1%82%D1%80%D0%BE%D0%BB%D0%BB%D0%B5%D1%80-%D0%B4%D0%BB%D1%8F-%D1%83%D0%BC%D0%BD%D0%BE%D0%B3%D0%BE-%D0%B4%D0%BE%D0%BC%D0%B0/) [BB%D0%B5%D1%80-%D0%B4%D0%BB%D1%8F-](https://r-iot.org/2016/06/29/openhab-%D1%81%D0%B5%D1%80%D0%B2%D0%B5%D1%80-%D0%BA%D0%BE%D0%BD%D1%82%D1%80%D0%BE%D0%BB%D0%BB%D0%B5%D1%80-%D0%B4%D0%BB%D1%8F-%D1%83%D0%BC%D0%BD%D0%BE%D0%B3%D0%BE-%D0%B4%D0%BE%D0%BC%D0%B0/) [%D1%83%D0%BC%D0%BD%D0%BE%D0%B3%D0%BE-](https://r-iot.org/2016/06/29/openhab-%D1%81%D0%B5%D1%80%D0%B2%D0%B5%D1%80-%D0%BA%D0%BE%D0%BD%D1%82%D1%80%D0%BE%D0%BB%D0%BB%D0%B5%D1%80-%D0%B4%D0%BB%D1%8F-%D1%83%D0%BC%D0%BD%D0%BE%D0%B3%D0%BE-%D0%B4%D0%BE%D0%BC%D0%B0/) [%D0%B4%D0%BE%D0%BC%D0%B0/](https://r-iot.org/2016/06/29/openhab-%D1%81%D0%B5%D1%80%D0%B2%D0%B5%D1%80-%D0%BA%D0%BE%D0%BD%D1%82%D1%80%D0%BE%D0%BB%D0%BB%D0%B5%D1%80-%D0%B4%D0%BB%D1%8F-%D1%83%D0%BC%D0%BD%D0%BE%D0%B3%D0%BE-%D0%B4%D0%BE%D0%BC%D0%B0/)
- 12. «Умный дом»: производители и цена на оборудование [WWW] [http://arze.ru/smart-house/umnyj-dom-proizvoditeli-i-tsena-na](http://arze.ru/smart-house/umnyj-dom-proizvoditeli-i-tsena-na-oborudovanie.html)[oborudovanie.html](http://arze.ru/smart-house/umnyj-dom-proizvoditeli-i-tsena-na-oborudovanie.html)
- 13. Один день из умного дома [WWW] <http://www.tehnari.com/oneday.html>
- 14. Документация OpenHAB. Разъяснение понятия «элемент» [WWW] [http://xn--123-pdd4bl.xn--p1ai/dokumentacziya-openhab-razyasnenie](http://123дом.рф/dokumentacziya-openhab-razyasnenie-ponyatiya-element.html)[ponyatiya-element.html](http://123дом.рф/dokumentacziya-openhab-razyasnenie-ponyatiya-element.html)
- 15. KNX Binding [WWW] <https://github.com/openhab/openhab1-addons/wiki/knx-binding>
- 16. KNX (standard) [WWW] [https://en.wikipedia.org/wiki/KNX\\_\(standard\)](https://en.wikipedia.org/wiki/KNX_(standard))
- 17. OpenHAB Beginner's Guide Part 2: ZWave, MQTT, Rules and Charting [WWW]

http://www.makeuseof.com/tag/openhab-beginners-guide-part-2-zwave-mqttrules-charting/